#### **SmarterEMC2 project**

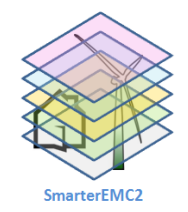

Software Network Topology and Traffic Simulation for Overlay Telecommunication Network in Smart Grids

> **Velissarios Gezerlis, Ph.D**. Cosmote S.A. New Technologies Labs 25 - 10 -2017

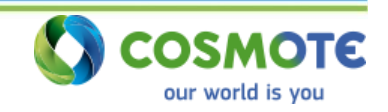

# SmarterEMC2 project

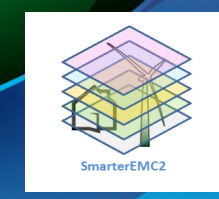

### **Objectives**

- 1. Validation of ICT **(Information and Communications Technology) tools** that support the integration of consumers through Demand-Response services and the integration of DG/RES through Virtual Power Plants.
- 2. Exploration of new ICT tools that facilitate the management and operation of the Distribution Grid.
- 3. Demonstration of the innovative use of ICT tools in real-life **pilot sites.**
- **4. Evaluation of the current communication infrastructure through hardware and software simulation.**
- 5. Contribution to **SG standardization** with emphasis on market-oriented and field-level standards.
- 6. Proposition of new business models that anticipate Active Customer Participation, increased RES penetration, Distribution Grid reliable operation, and open access to the Electricity Market.

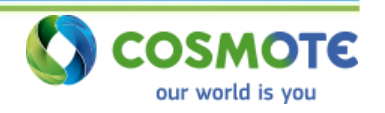

# SmarterEMC2 project

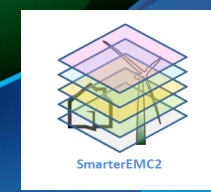

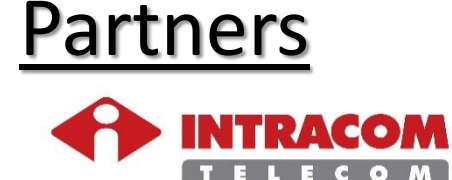

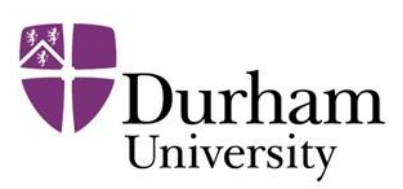

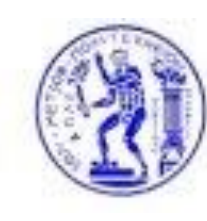

**Institute of Communication and Computer Systems (ICCS)**

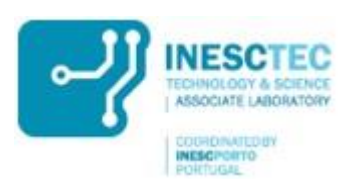

Instituto de Engenharia de Sistemas e Computadores do Porto

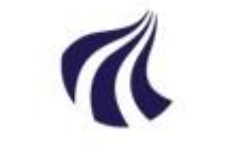

**AALBORG UNIVERSITY** DENMARK

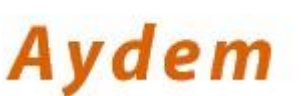

**Aydem Electricty Distribution Co in Turkey**

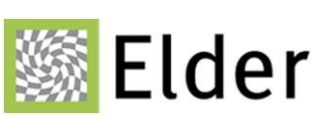

**Electricity Distribution Services (ELDER) in Turkey**

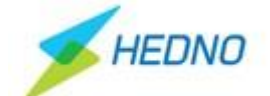

**Hellenic Electricity Distribution Network Operator S.Α**

**THALES** 

**Thales Italia (THALIT) is the Italian subsidiary of the French Thales Group**

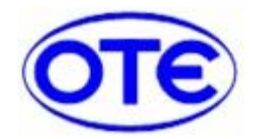

**Hellenic Telecommunications Organization S.A. (OTE)**

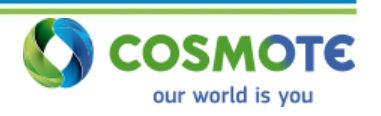

**Fujitsu Laboratories of Europe (FLE)**

# Component Layer (SGAM model) OTE's Proposal in SmarterEMC2

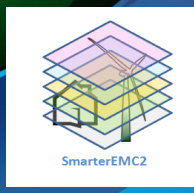

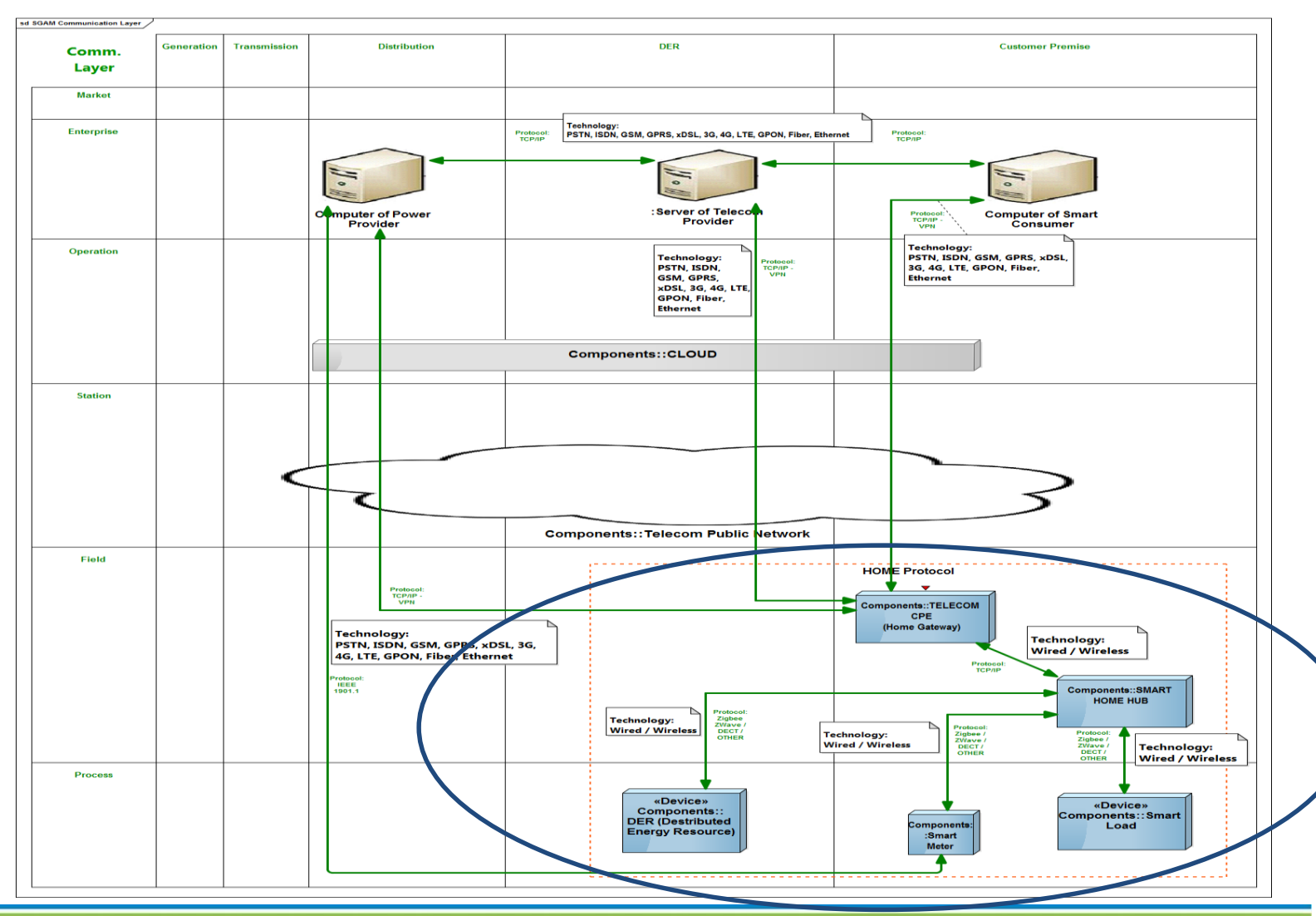

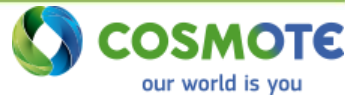

### OTE Simulation Environment

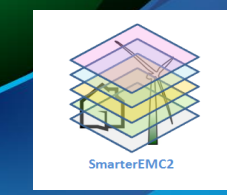

- For SmarterEMC2, OTE is developing software tools/ procedures whose objective is to simulate access networks where:
	- Up to tens or hundreds of nodes (i.e. smart meters) are organized in specific topology,
	- Point-to-point, unicast and also broadcast traffic between nodes is being simulated,
	- traditional layer 3 Internet protocols (TCP/IP) with IPv4 and IPv6 address space is used.

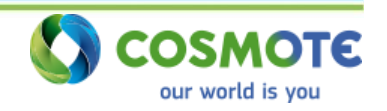

### OTE Simulation Environment

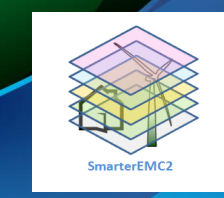

- More specifically OTE's software has the following capabilities:
	- Define Network Architecture and Dimensioning
		- $\circ$  Suggestion of specific overall topology (i.e.: tree, star)
	- Perform Network Traffic Simulation
		- o congestion (queues), Latency (delay of packets), noise (errors in packet data)
	- Utilize specific Network Protocols:
		- o Development of functions of TCP/IP Listener and Sender.
		- o Extension to support UDP can be done upon request.

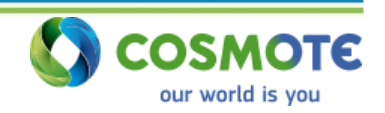

# OTE Simulation Environment proposed topology

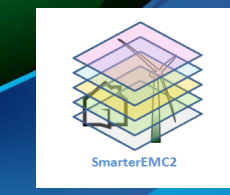

#### – **OTE proposed the following 3-level Tree-star topology:**

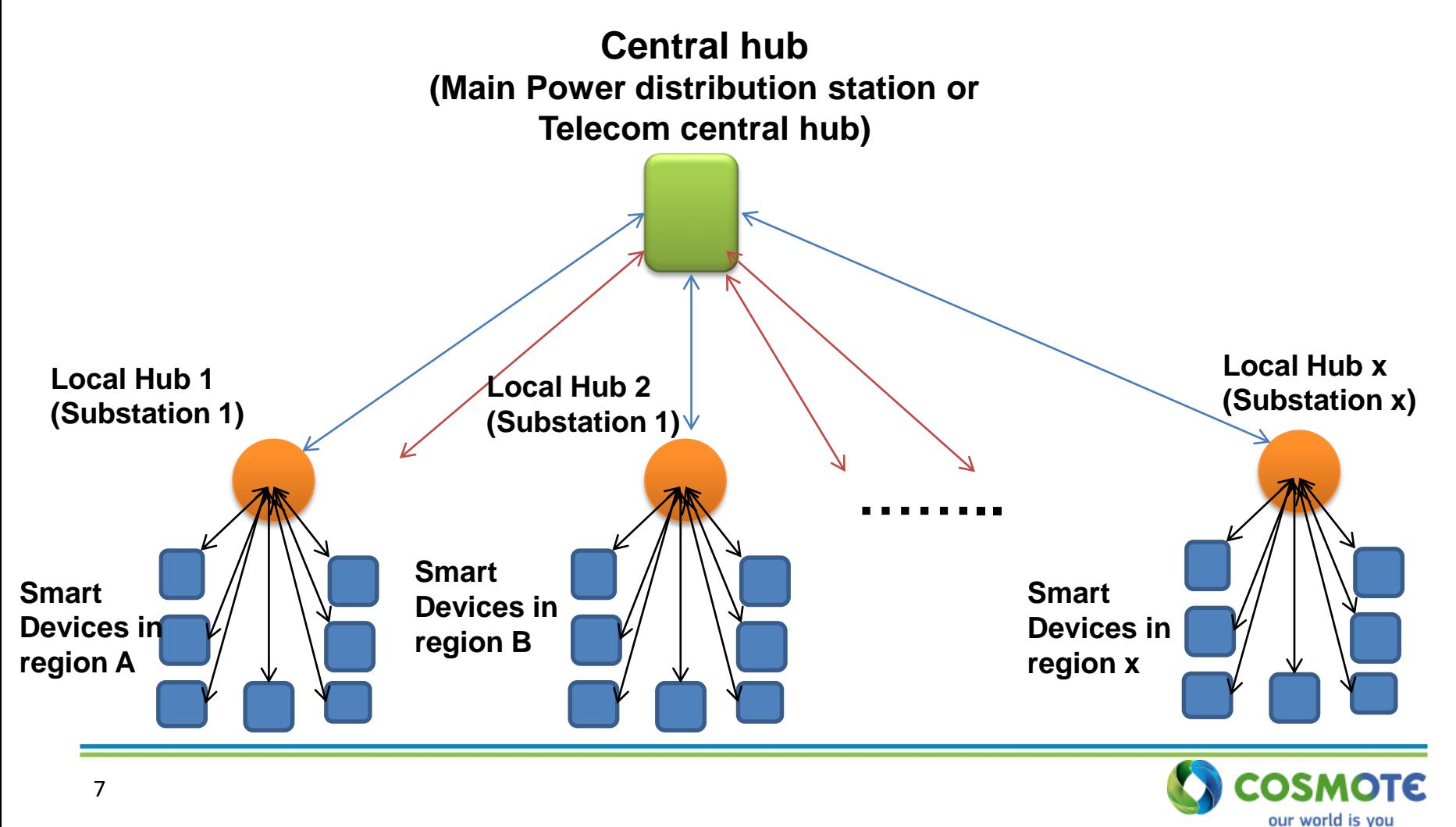

### OTE Simulation Environment

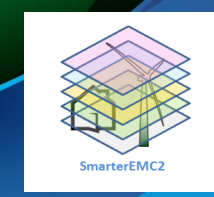

### – **3 level approach consists of :**

- "**Smart Devices**" in the lower layer
- "**Local hubs**" in the middle layer
- "**Central hub**" in the upper layer

### – **Tree topology:**

- The **smart devices** of each region send/receive values to their regional Local Hub (star topology) periodically or on demand.
- The **Local hubs** broadcast/receive values to/from the Central Hub (star topology) and broadcasts values to their regional smart-meters and gets the replies.
- The **Central-hub** broadcast measurement commands to the Local Hubs and gets the replies.
- The smart Devices cannot communicate with other Smart Devices or the central hub directly but only via the local hub they "belong" to.

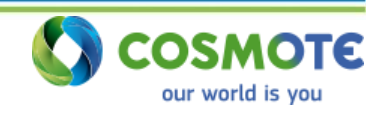

### OTE Simulation Environment

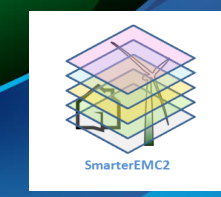

### **OTE's software simulation environment:**

- OTE is developing software for sending/receiving TCP/IP packets, Using **Microsoft Visual Studio VB.NET** (used for advanced simulations). VB.net is the platform proposed for more "realistic" network simulation.
- The final version (not completed) of the simulation will described in the following presentation.

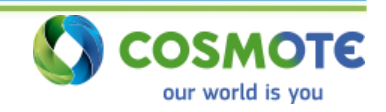

# **OTE Simulation Environment** Smart Device Module

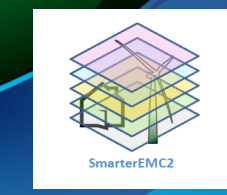

### **Microsoft Visual Studio VB.NET (advanced simulation)**

In order to simulate the 3-level tree-start topology we have developed the following modules:

### **A. Smart Device module (lower layer node)**

- This is a command line tool for windows environment.
- Based on TCP/IP communication protocol
- Consists of the following **sub-modules**:
	- o **Listener** (listens TCP/IP Packets),
	- o **Sender** (sends data to the local hub periodically)
	- o **Sender on-demand** (sends response data when a measurement command has been received from the Central Hub)
- Has the following structure:

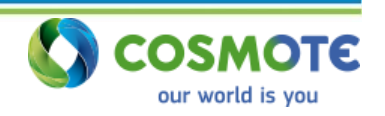

### OTE Simulation Environment Smart Device Module

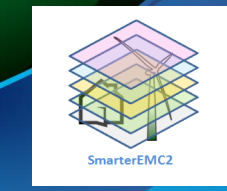

### **Smart Device module structure**

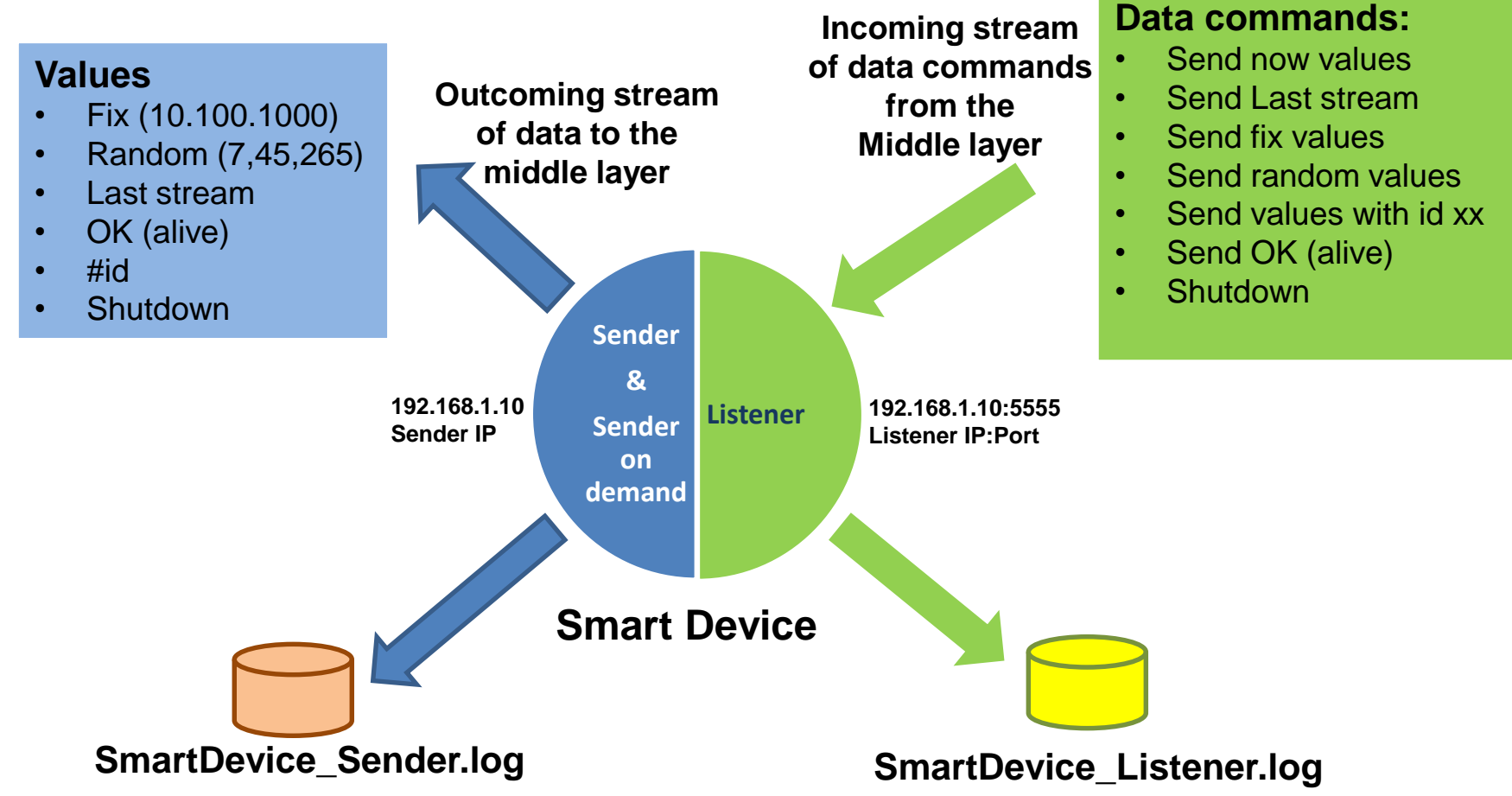

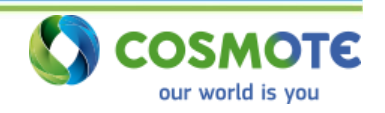

# OTE Simulation Environment Smart Device Module

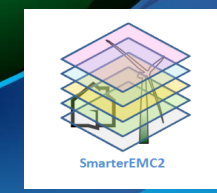

### **Smart Device module syntax**

#### **SmartDeviceModule.exe**

*TCP/IP SmartDevice module created by OTE Labs - 2016 -2017*

*Usage: SmartDeviceModule.exe -nm [sd name] -sn [LH name] -ip [LH IP] -p [LH. port] -s [stream] -d delay[0-5] -n noise[0-5] -t [millisecs] -lp [listener port] -rd [millisecs]*

- **-nm [sd name] the name of the smart device**
- **-sn [LH name] the name of the Local Hub where the smart device sends data**
- **-ip [x.x.x.x] Local Hub's IP where the smart device sends data**
- **-p [1-65535] Local Hubs's port where the smart device sends data**
- **-s [value] send data values: "fix" sends "10,100,1000" or "random"= send random stream**
- **-d [0-4] delay distribution - under construction**
- **-n [0-4] noise distribution - under construction**
- **-t [millisecs] in every [millisecs] milliseconds period the Smart device sends data**
- **-lp [1-65535] the port where the Smart device listens from a Local Hub**
- **-rd [millisecs] wait randomly [0 to millisecs] before sending data**

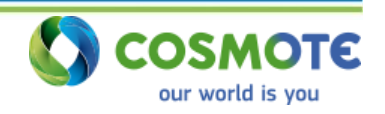

# OTE Simulation Environment Smart Device Module

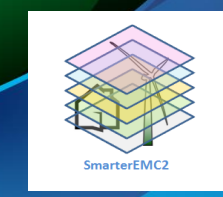

### **Smart Device module algorithm:**

- On starting Smart Device module both sub-modules (Listener and Sender are started)
- Sender sub-module sends data to its Local Hub with two ways:
	- **a) Periodically** every **–t milliseconds** period of time
	- **b) On demand**, when the Smart Meter listener sub-module receives a **command** from its Local Hub
- SD listener sub-module listens to a specific IP:port and writes a record into the **SmartMeter\_Listener.log** file, for every received data stream:

#### *{SM name, Local Hub ip:port,time,datastream}*

• SM Sender module writes a record into the **SmartMeter\_Sender.log** file, for each sent data stream:

#### *{SM name, Local Hub ip:port,time,datastream}*

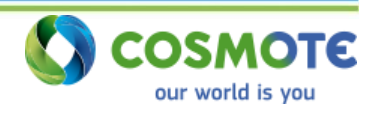

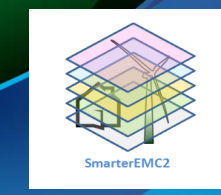

#### **B. Local Hub module (middle layer node)**

- It is a command line tool for windows environment.
- Based on TCP/IP communication protocol
- Consists of the submodules: o Local Hub **Listener** (for Smart Device and Central-Hub) o Local Hub **Broadcaster** to Smart Devices o Local Hub **Sender periodically** (collected data) o Local Hub **Sender on demand** (replies to Central-Hub)
- Has the following structure:

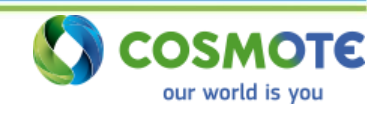

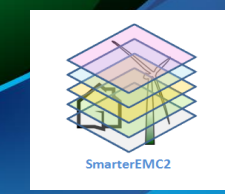

#### **Substation module structure**

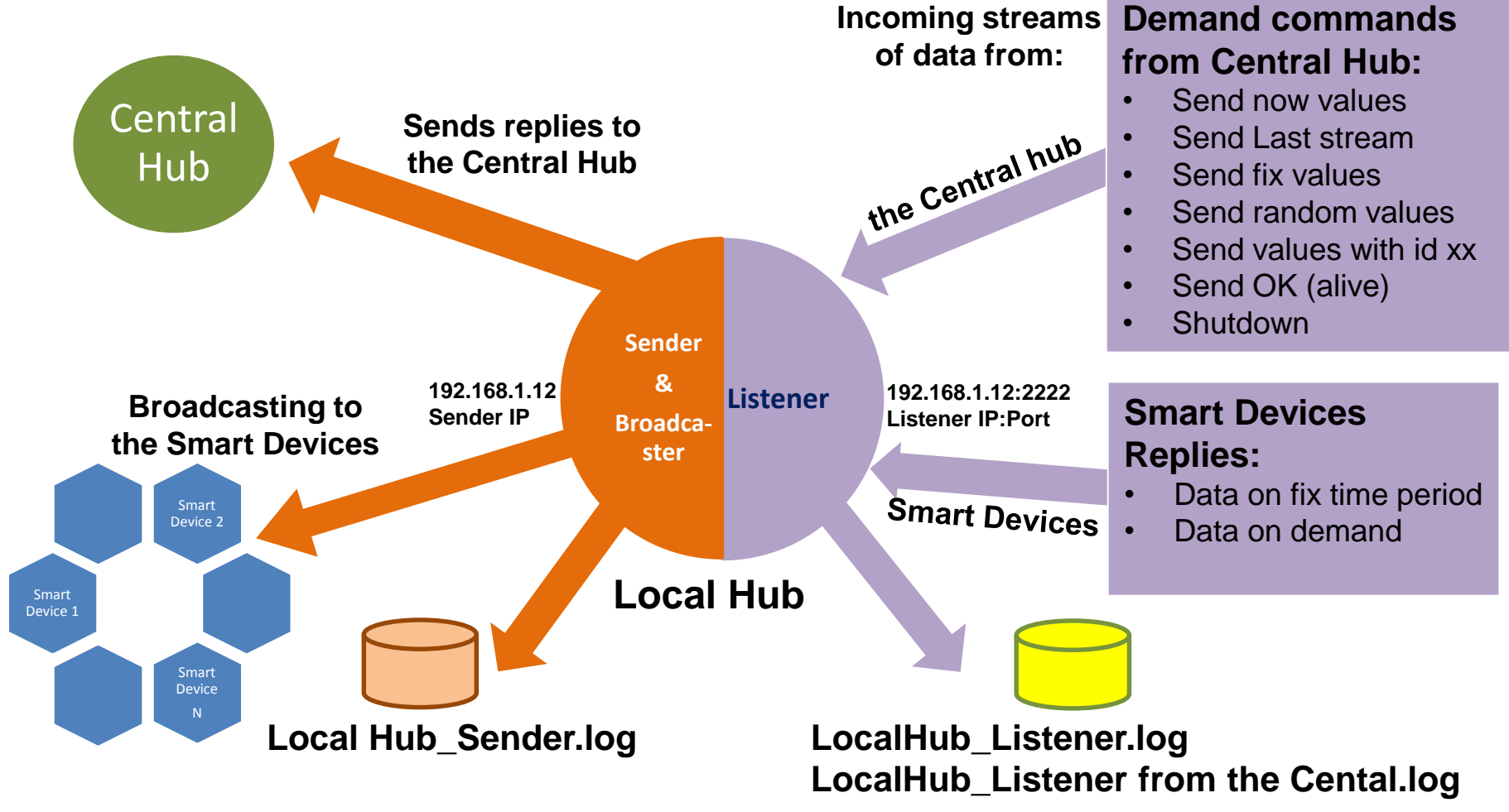

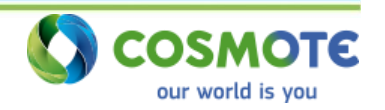

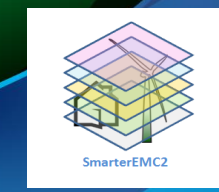

### **B. Local Hub module syntax**

#### **SubstationModule.exe**

*TCP/IP LocalHub application created by OTE Labs 2016 -2017 Usage: LocalHubModule.exe -ln [sub id] -ip [centralIp] -p [port1-N] -sip [smart meter ip] -sp [sm port1- M] -d delay[0-5] -n noise[0-5] -lp [sub listener port] -t [milisecs]*

- **-ln [LH name] the name of the Local Hub**
- **-cip [x.x.x.x] the IP of the Central hub (upper layer)**
- **-cp [CH port] Central hub port range where the Local-hub sends data**
- **-sip [x.x.x.x] Smart device IP (lower layer)**
- **-sp [port1-M] smart device's port range where the Local-Hub sends data e.g. 5000-5100 means 100 smart devices**
- **-d [0-3] delay distribution - under construction**
- **-n [0-3] noise distribution - under construction**
- **-lp [1-65535] the port where the Local-hub listens from a Central-hub or a Smart Device**
- **-t [millisecs] the period of time in milliseconds that the Local-hub sends data to Central hub**
- **-rd [millisecs] wait randomly [0 to millisecs] before sending data**

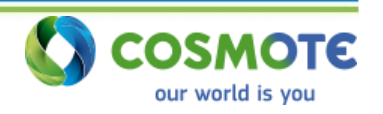

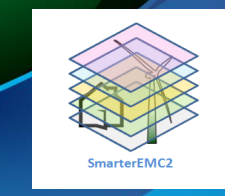

### **Local Hub module algorithm:**

- On starting Local hub module both sub-modules (**Listener** and **Sender** are started).
- **Listener** sub-module receives periodically data from **Smart Devices** and writes the data into Substation\_Listener.log file

#### *{SM name, Smart Meter ip:port, time, datastream, time to receive}*

- **Local Hub Sender** submodule **periodically** every **–t milliseconds** time, collects any received information from Smart Devices (already logged) and sends data to the Central-hub.
- **Listener** sub-module may also receive **command streams** from the Centralhub (e.g. "**sendnow**") and writes the data to the a log file. Each command stream from the C.H. has a specific **"Token".**
- Then the **Broadcaster module**, broadcasts the "command" with specific token to its own Smart Devices and the Local Hub waits for the replies.

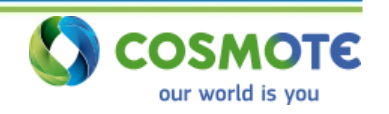

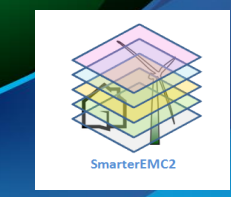

### **Local Hub module algorithm:**

- Each Smart Device on getting a broadcasted command from the Local Hub with specific token, replies immediately the measurements to the Local Hub including the token.
- **Local Hub sender on-demand** module collects all the replies from the Smart Devices with the same token and sends the reply to the Central-Hub.
- Sender sub-module, writes any data to the **LocalHub\_Sender.log** file *{Local hub name, recipient ip:port, time to send, datastream}* that have been sent to the Smart Devices or the Central hub.

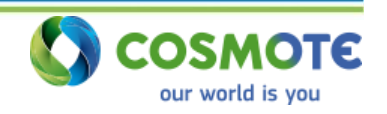

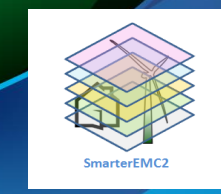

#### **C. Central-hub module (Upper layer node)**

- This is a command line tool for windows environment.
- Based on TCP/IP communication protocol
- Consists of the **sub-modules**:
	- o Central-hub **Listener**
	- o Central-hub **Broadcaster**
- Has the following structure:

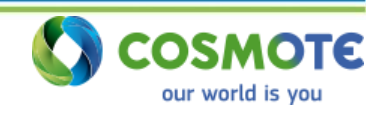

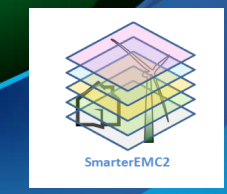

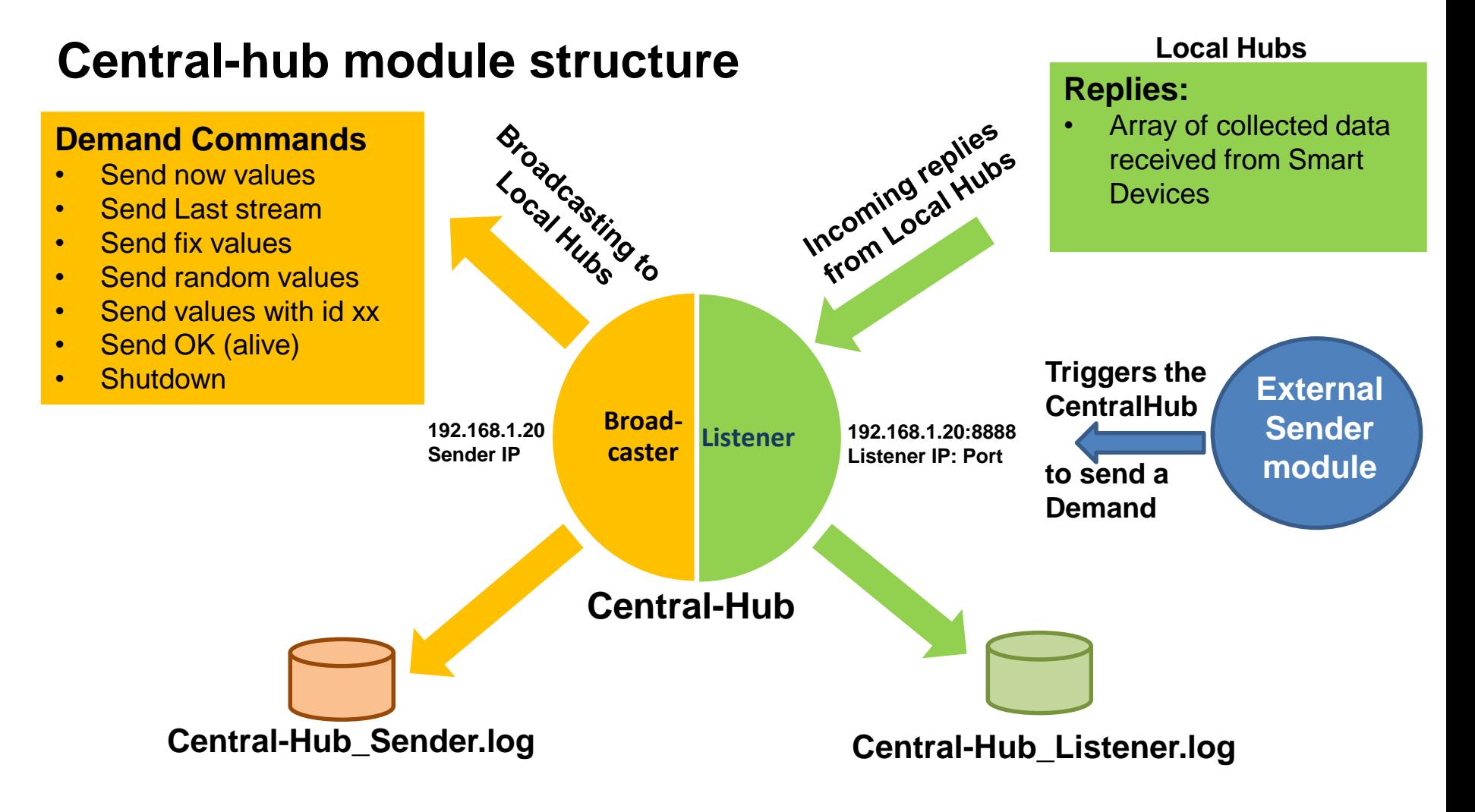

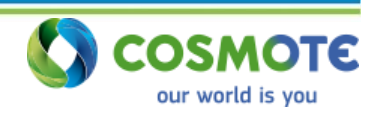

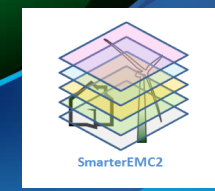

### **C. Central-hub module sysndax**

**CentralHubModule.exe**

*TCP/IP Central Hub application created by OTE Labs - V.G. (c) 2016 -2017*

*Usage: CentralHubModule.exe -cn [CH name] -ip [LH ip] -p [port1-portN] -sip [smart meter ip] -sp [sm port1-M] -d delay[0 -5] -n noise[0-5] -lp [sub listener port] -t [milisecs]*

- **-cn [CH name] the name of the Central Hub**
- **-ip [x.x.x.x] Local Hubs IPs (middle layer)**
- **-p [port1-M] Local Hub's port range where the Central-Hub broadcasts commands**
- **-d [0-3] delay distribution - under construction**
- **-n [0-3] noise distribution - under construction**
- **-cp [1-65535] the port where the Central-hub listens from Local hubs**
- **-t [millisecs] the period of time in milliseconds that the Central-hub broadcasts data to local hub**
	- **if -t = 0 then the Central hub will not send commands**
	- **if -t > 0 then the Central hub sends randomly or periodically commands every t time**
- **-rd [millisecs] wait randomly [0 to millisecs] before transmitting data**
- **-s [datatypes] datatypes = ("sendnow\_periodicly", "sendnow\_at\_random", "no\_send")**

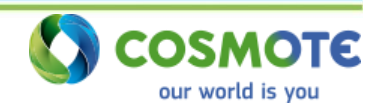

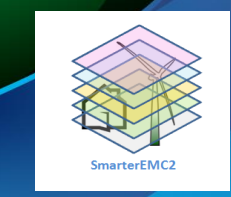

### **Central-hub module algorithm:**

- On starting Central-Hub module both sub-modules (Listener and broadcaster are started)
- Broadcaster sub-module broadcasts measurements commands to the Local Hubs with two ways:
	- **a) Periodically** every **–t milliseconds** period of time, if this feature has been selected.
	- **b) When a triggering command** has been received from the **External Sender module** (it is a simple module just to trigger the Central-Hub to broadcast).
- Every broadcasted command has a **unique token**.
- Central-Hub Listener gets the replies from the Local hubs **grouped by** the unique token number.
- Listener and broadcaster writes data to log files.

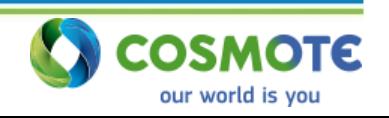

### OTE Simulation Environment Console Application

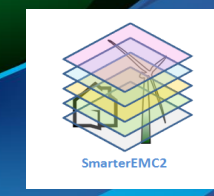

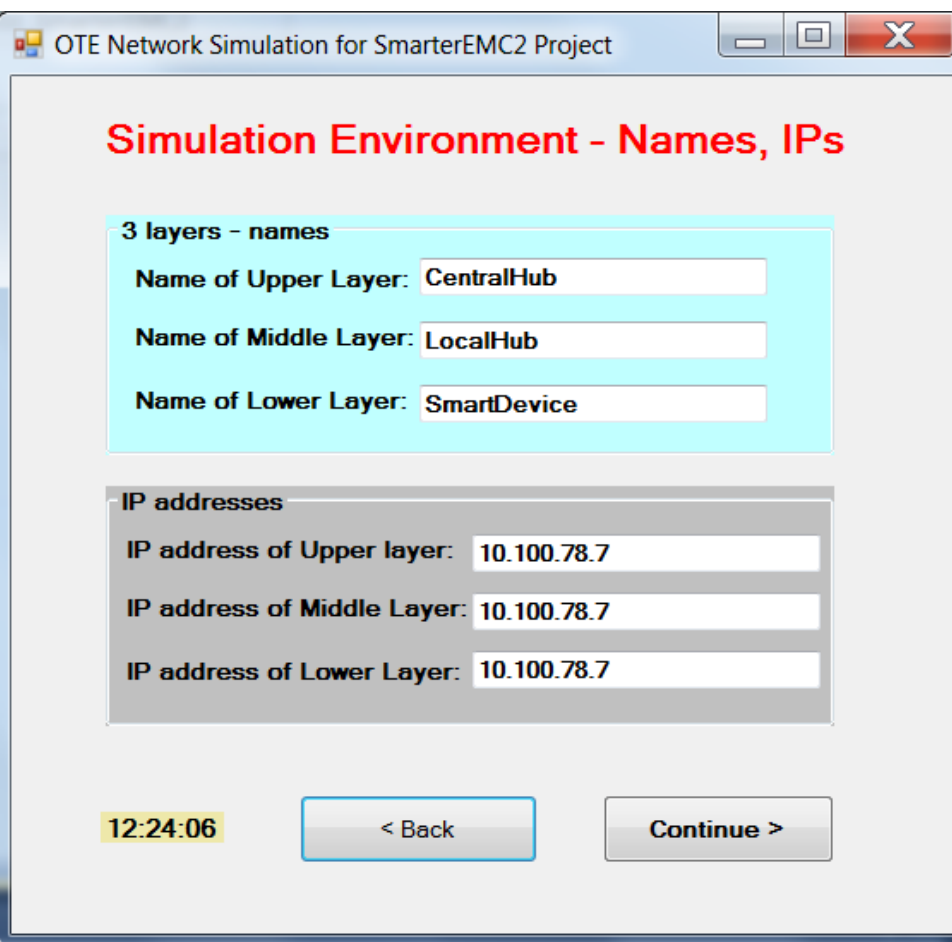

#### **Console Application design Names, Ips Form**

- In this form the **names** of each layer node are given.
- Also, the **IPs** of each layer.
- If different IPs are give for different layers, then the application will run in **distributed mode** (each layer in deferent computers).
- If all layers have the same IP, then the application will run in **single mode** (all layers in the same computer)**.**

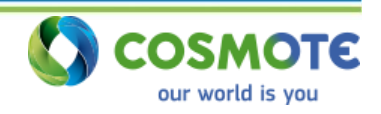

### **OTE Simulation Environment** Console Application

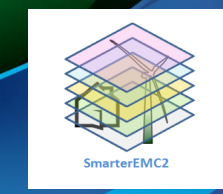

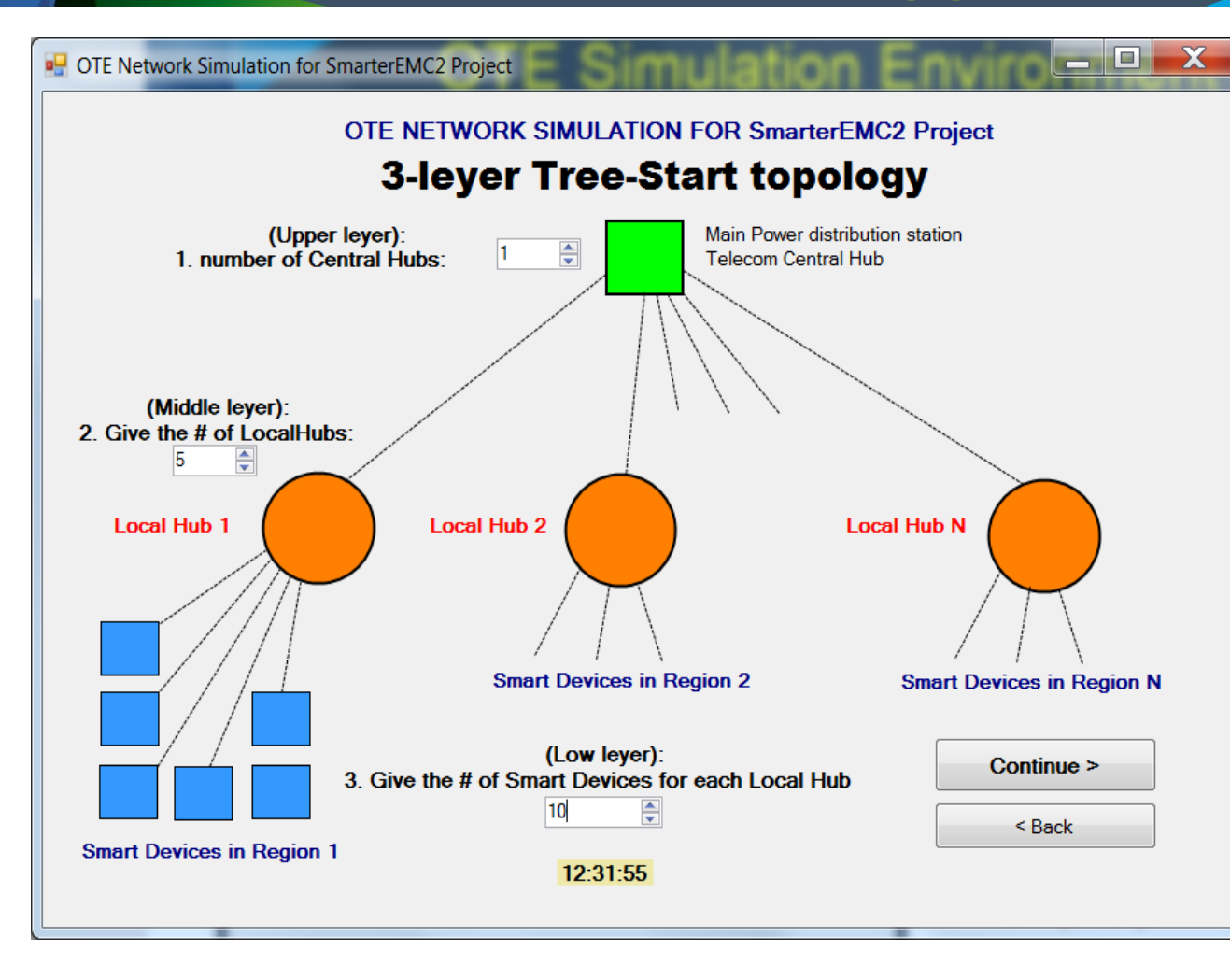

#### **Topology form**

- In this form the tree  $$ star topology is designed.
- One **Central-Hub** is selected.
- The number of **Local Hubs** is selected.
- The **number of Smart Devices per Local Hub**  is selected.

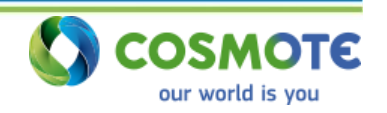

### **OTE Simulation Environment** Console Application

 $\Box$   $\Box$ 

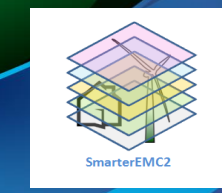

OTE Network Simulation for SmarterEMC2 Project

**OTE NETWORK SIMULATION FOR SmarterEMC2 Project Latency, Noise distributions and Reliability Model** 

Lower Layer: Lines between Smart devices and Local-hubs

| <b>Latency Simulation:</b> | <b>Noise Simulation:</b>                             |
|----------------------------|------------------------------------------------------|
| Select distribution:       | Select distribution:                                 |
| delay in 64 Kbps line      | Line with 1E-7 error packets (without noise) $\star$ |

#### Middle Layer: Lines between Local Hubs and Central-Hub

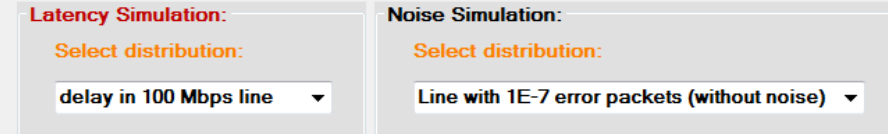

#### Upper Laver: Line between Central Hub and Middle laver nodes):

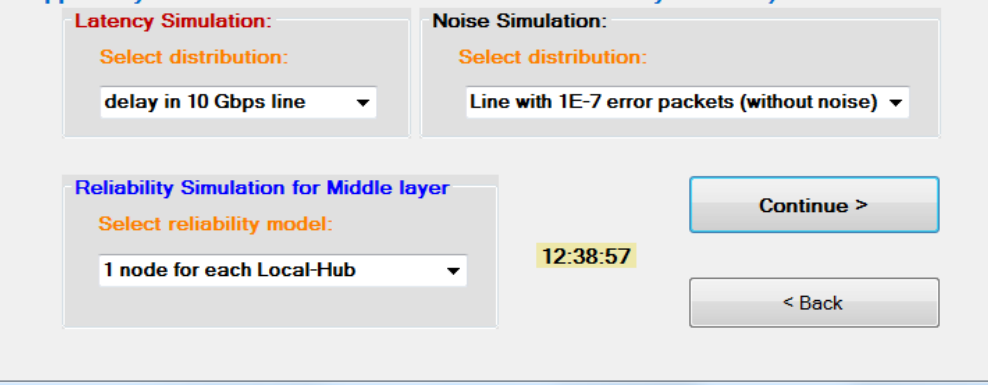

#### **Latency, Noise Distribution Form**

- In this form the **Latency**, **noise distribution** is selected.
- Also the **reliability model** for the local hubs.
- For each line we select the level of noise (e.g. 1E-7 error)
- And the delay (e.g. delay in 100 Mbps line).
- Those features are still under developing.

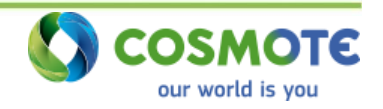

### OTE Simulation Environment Console Application

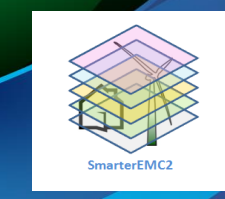

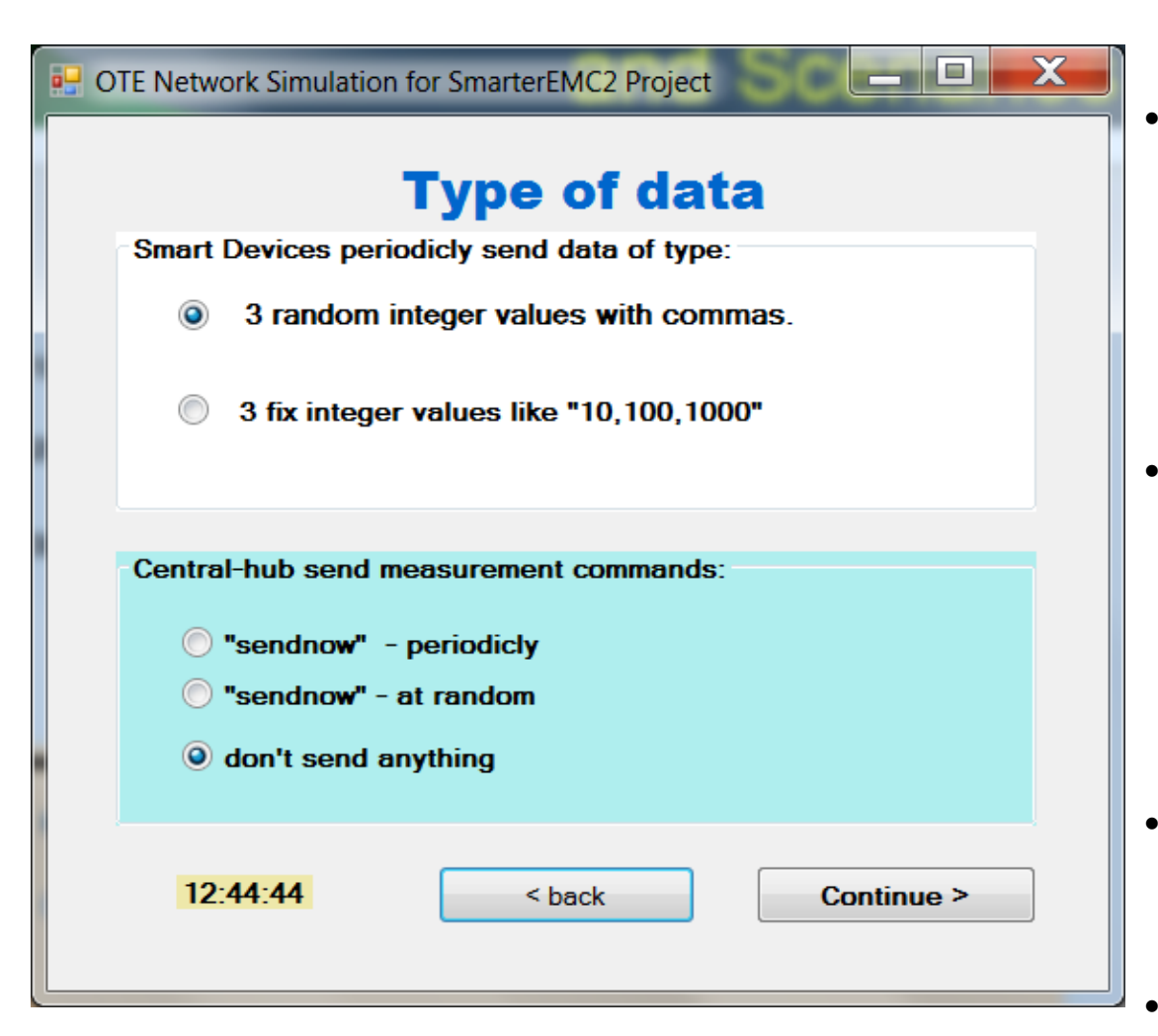

#### **Type of Data Form**

- In this form the **type of Smart Devices data** is selected: a) 3 random integer values (e.g. 6,57,456) or; b) 3 fix values "10,100,1000").
- Also, the **type of the Centralhub measurements commands:** a) sendnowperiodically: the CH sends periodically the command "**sendnow**".
- b) sendnow-at random: the CH sends at random the command "**sendnow**".
	- c) the CH doesn't send anything periodically.

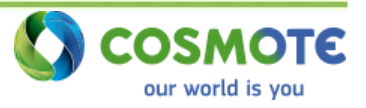

### OTE Simulation Environment Console Application

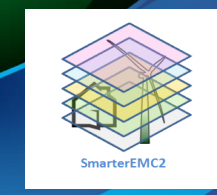

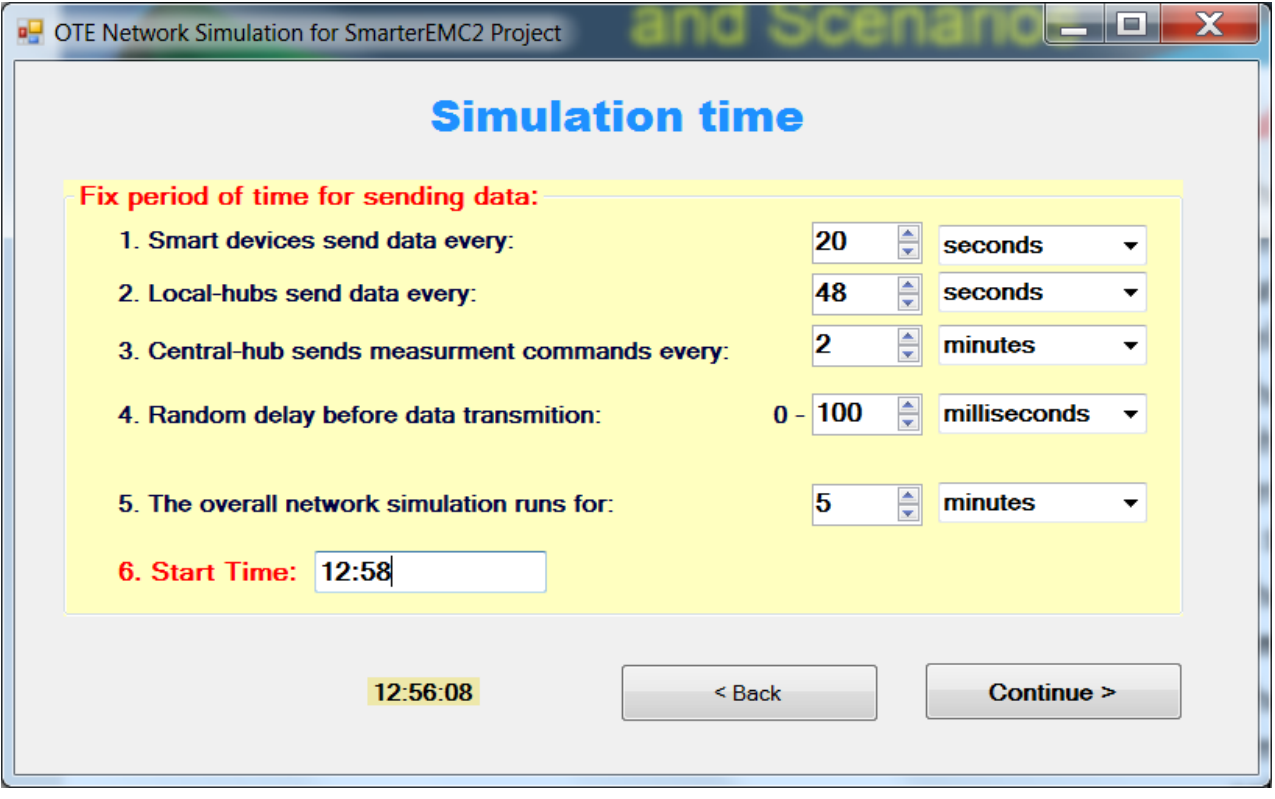

- A small random delay time before transmission.
- The overall simulation time
- The starting time.

#### **Simulation Time Form**

- In this form the **time for the periodical send**  of each type of node is selected.
- Smart Devices time
- Local Hubs time
- Central-Hub time (it is enabled only if the sendnow – periodically or sendnow –atrandom is selected in the previous form)

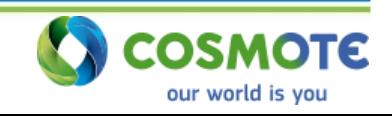

### **OTE Simulation Environment** Console Application

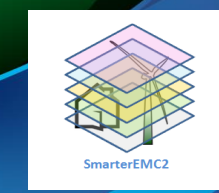

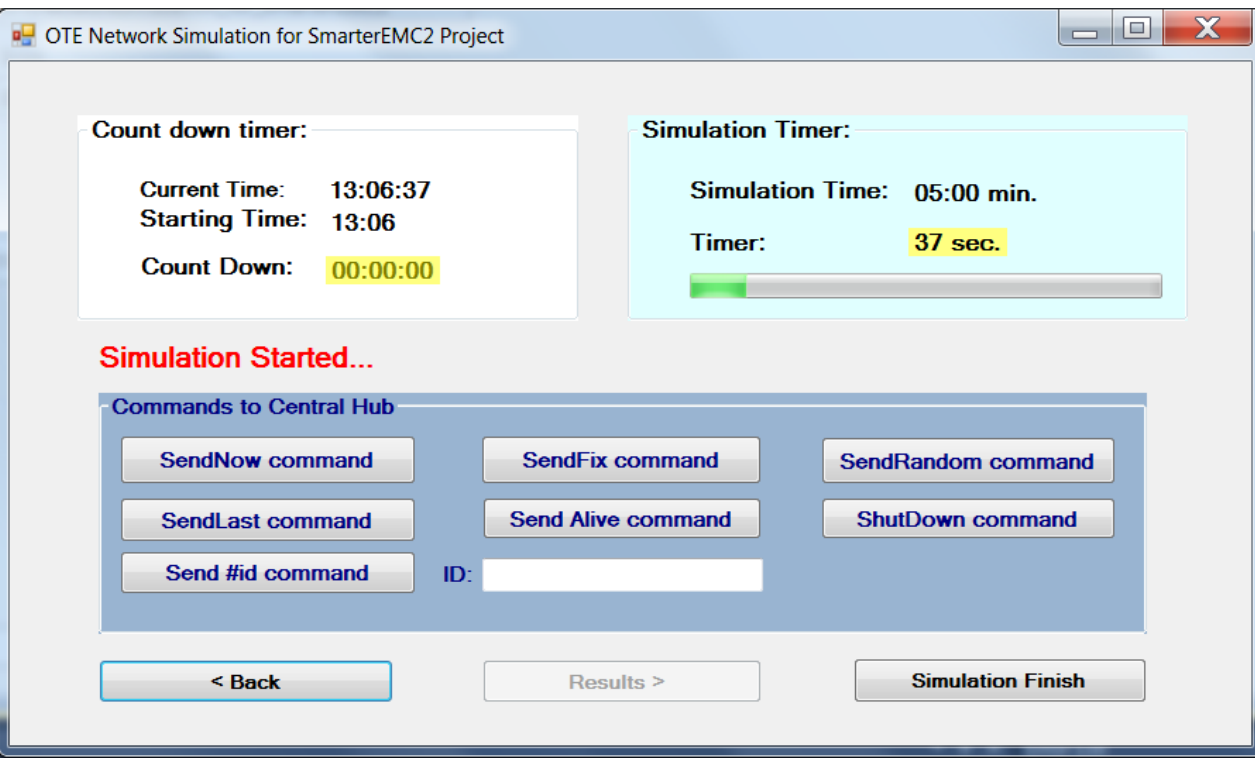

#### **Simulation Running Form**

In this form the simulation timers are presented.

Also, we can trigger the Central Hub using the 7 buttons to send the corresponding command.

If the shutdown command is selected all the nodes of the simulation environment are closed.

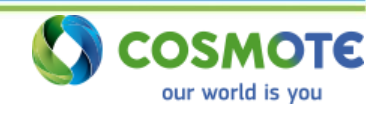

### OTE Simulation Environment Simulation Running

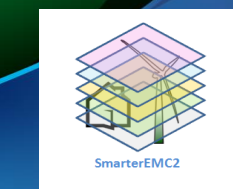

#### • **Central-hub module running**

```
C:\OTELABS_Tools\OTENetworkSimulation_for_SmarterEMC2\bin\Debug\OTENetworkSimulation_f...
                                                                                   \mathbf xTCP/IP CentralHub Module application created by OTE Labs - U.G.
(c) 2016 -2017
CentralHub listens to IP:port 10.100.78.7:30000 started:9/5/2017_13:15:1
>> LocalHub1 sent data to CentralHub :20001
\ket{>} LocalHub2 sent data to CentralHub :20002
\ket{>} LocalHub5 sent data to CentralHub :20005
\ket{>} LocalHub4 sent data to CentralHub :20004
>> LocalHub3 sent data to CentralHub :20003
>> Sender Module sent data to CentralHub :port
\ket{>} Broadcasting of the command: "shutdown" is started...
>> CentralHub \overline{\cdot}> Shutdown
>> Command: "shutdown" has been sent to Local Hub: 10.100.78.7:20001
>> LocalHub1 sent data to CentralHub :20001
>> Command: "shutdown" has been sent to Local Hub: 10.100.78.7:20002
>> Command: "shutdown" has been sent to Local Hub: 10.100.78.7:20003
>> LocalHub2 sent data to CentralHub :20002
\ket{>} Command: "shutdown" has been sent to Local Hub: 10.100.78.7:20004
>> LocalHub3 sent data to CentralHub :20003
```
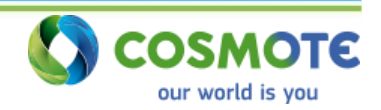

### OTE Simulation Environment Simulation Running

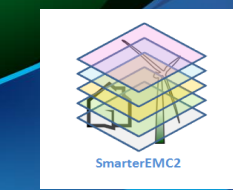

### • **Local hub module running**

 $\mathbf{x}$ اللها C:\OTELABS\_Tools\OTENetworkSimulation\_for\_SmarterEMC2\bin\Debug\OTENetworkSimulation\_f... TCP/IP LocalHub Module application created by OTE Labs - U.G. (c) 2016 -2017 LocalHub1 listens to IP:port 10.100.78.7:20001 started:9/5/2017\_13:15:1 LocalHub1 periodical sender started with IP 10.100.78.7 at:9/5/2017\_13:15:1  $\ket{>}$  LocalHub1 received data from smart decice:SmartDevice7:10.100.78.7:10007 >> LocalHub1 received data from smart decice: SmartDevice6:10.100.78.7:10006 >> LocalHub1 received data from smart decice: SmartDevice1:10.100.78.7:10001 >> LocalHub1 received data from smart decice: SmartDevice3:10.100.78.7:10003  $\ket{>}$  LocalHub1 received data from smart decice:SmartDevice10:10.100.78.7:10010 >> LocalHub1 received data from smart decice: SmartDevice5:10.100.78.7:10005 >> LocalHub1 received data from smart decice:SmartDevice9:10.100.78.7:10009  $\ket{>}$  LocalHub1 received data from smart decice:SmartDevice2:10.100.78.7:10002 >> LocalHub1 received data from smart decice: SmartDevice4: 10.100.78.7:10004 >> LocalHub1 received data from smart decice: SmartDevice8:10.100.78.7:10008

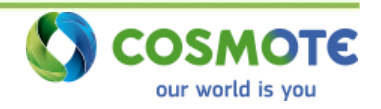

### OTE Simulation Environment Simulation Running

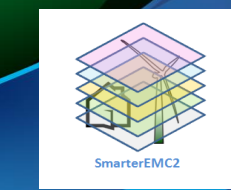

### • **Smart Device module running**

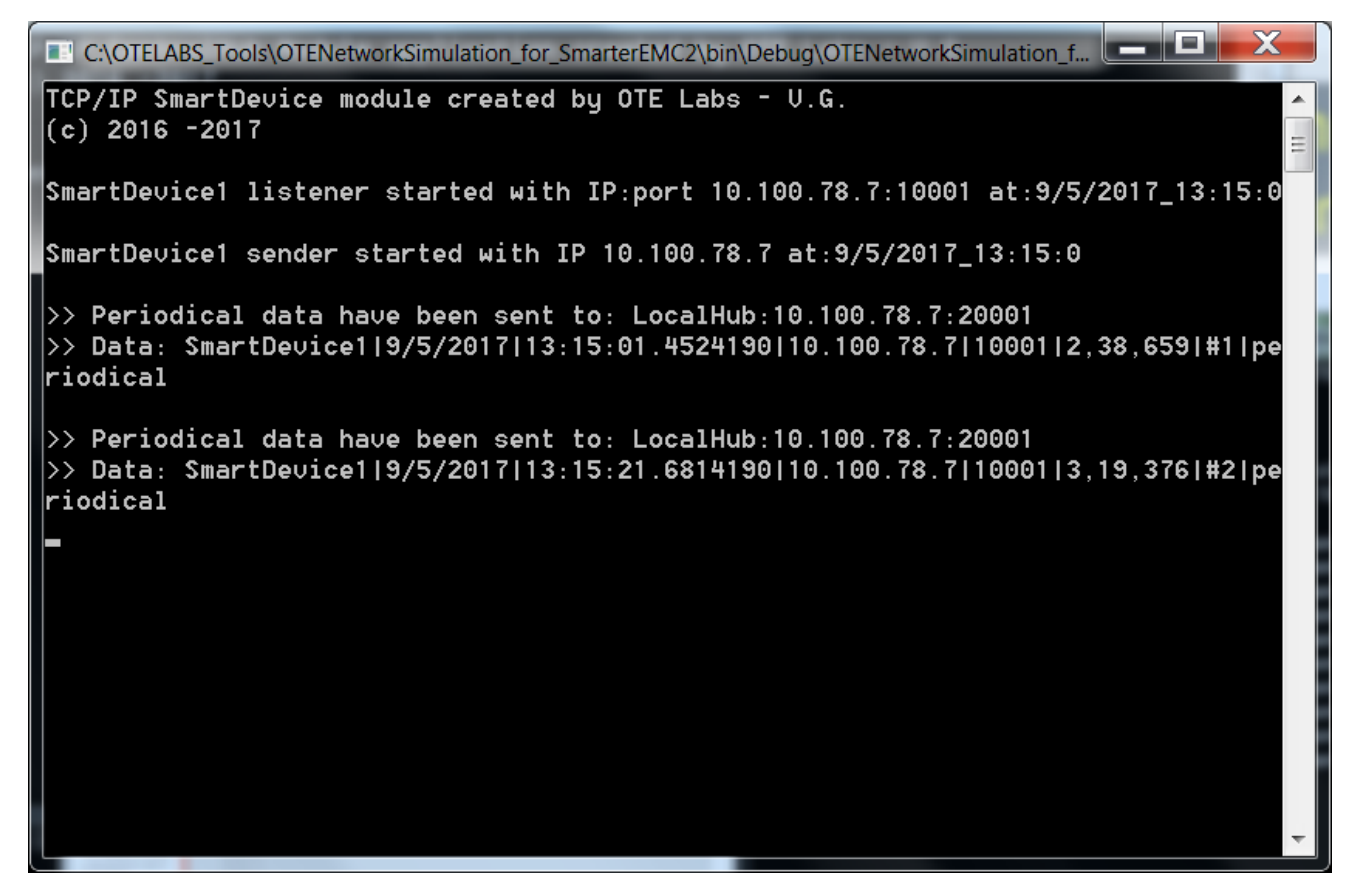

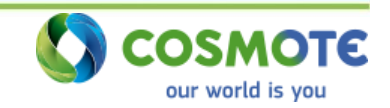

### **OTE Simulation Environment** Simulation Results

• With programming in the logged data, useful results can be extracted in graphs, Like **Demand-Response Round-Trip Delay (the processing time is included)**

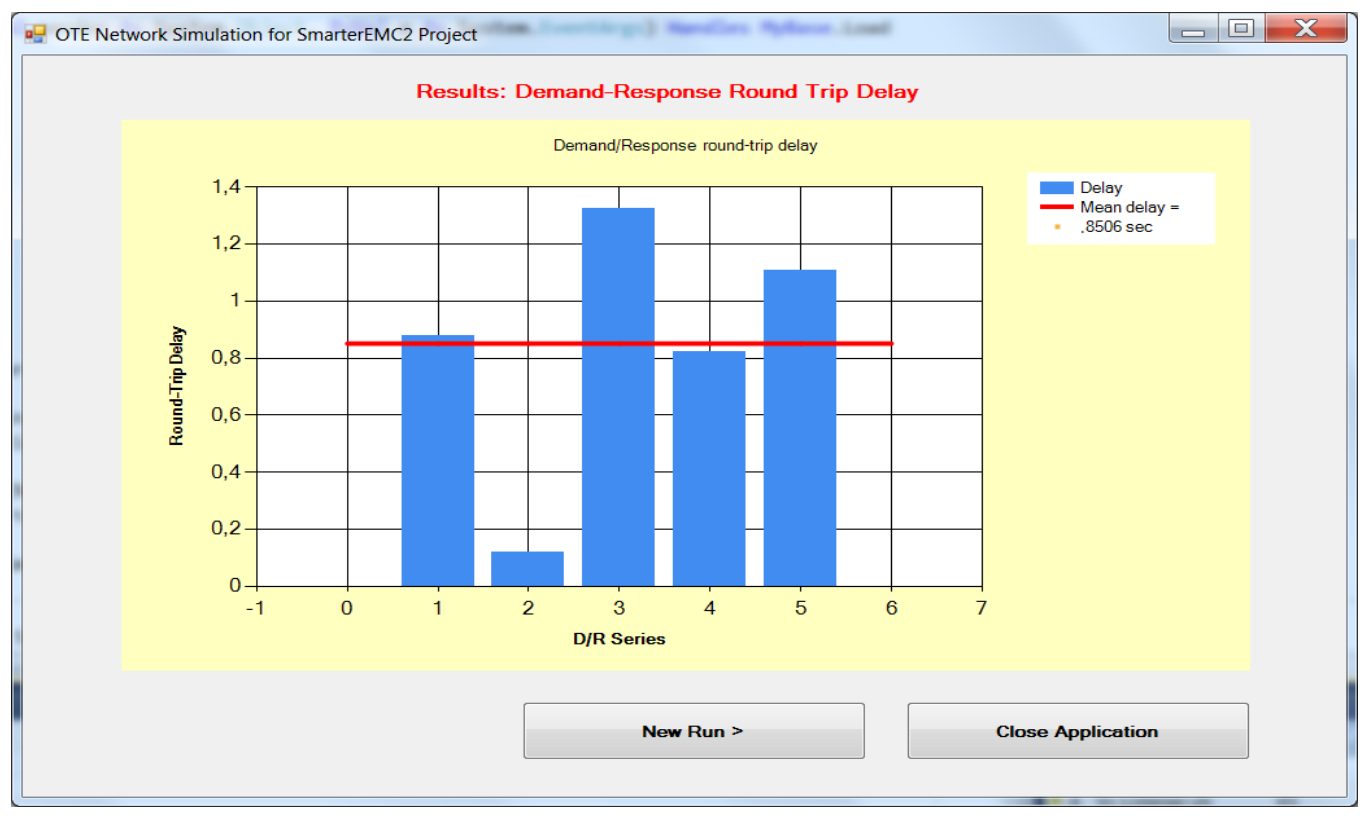

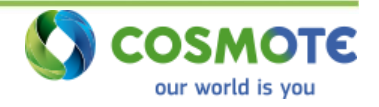

### **OTE Simulation Environment** Simulation Results

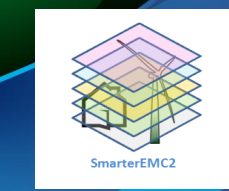

#### **The simulation can be run for:**

- Different topologies (number of nodes) in the middle and lower layer;
- Different type of data (fix, random values);
- Simulation timers;
- Measurement commands from the Central-hub.

**Example:** Running for different topologies with the same number of nodes in the lower layer (100 nodes) the Round-Trip Delay can be measured as:

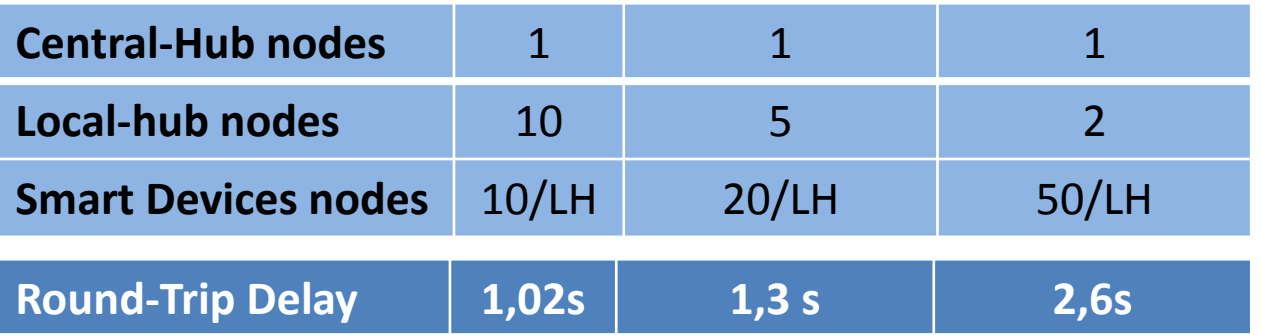

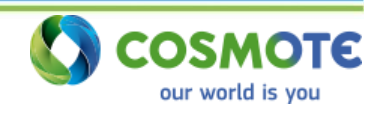

# Thank you!

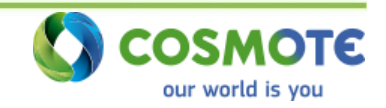